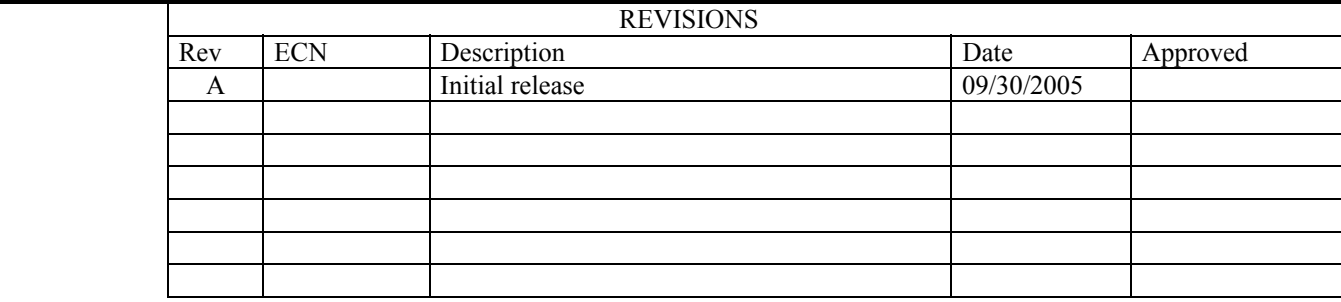

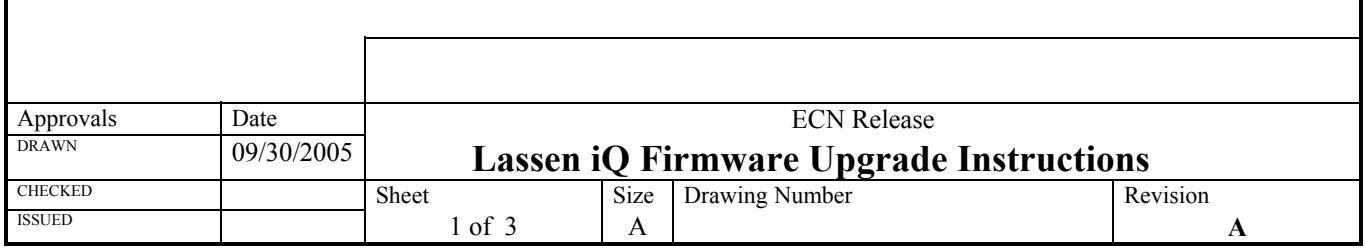

## **TABLE OF CONTENTS**

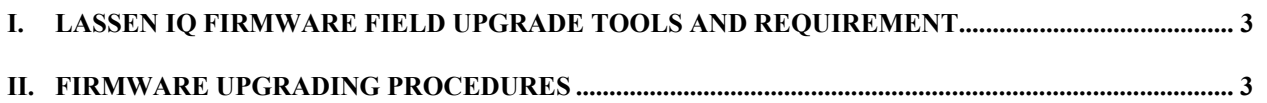

## **I. Lassen iQ firmware field upgrade tools and requirement**

The following is required for firmware upgrade:

- PC with RS232 serial port (com) which can support at least 9600 and 115,200 baud
- Lassen iQ Starter Kit Interface Unit
- Suitable power supply for Lassen iQ receiver or Starter Kit Interface Unit

## **II. Firmware upgrading procedures**

- 1. Copy both the iq load.exe and iq.rom into the same directory in which you want to have them stored. If a previous version of iq.rom already exists in the directory, rename it to something with reference to its release version before copying the new version over; e.g. rename old iq.rom to iq\_1-12.rom if it is release 1.12.
- 2. Connect the serial ports of the Starter Kit Interface Unit and the PC with a RS232 cable.
- 3. Connect an antenna to the Lassen iQ.
- 4. Turn on the power supply to the Lassen iQ.
- 5. Confirm operation of the receiver by running iQ Chat or iQ Monitor.
- 6. Serial port setting must be 9600-8-Odd-1 and protocol must be TSIP IN/OUT. If not, then reset them to such by using key-board command "U"(packet 0xBC) in iQ\_Chat or using the [Configure]/[Serial Port] menu in iQ\_Monitor.
- 7. After receiver operation is confirmed, close the iQ\_Chat or iQ\_Monitor program before proceeding to step.
- 8. Leave the receiver power on and then run the iq load program by double clicking the .exe file.
- 9. The flash programming should take about one minute (for an average PC) to complete.
- 10. To run the receiver in normal operation again, it is required to power cycle the receiver. This is done by removing the ribbon cable from the 8 pin header of the Lassen iQ and let the receiver sit without the ribbon cable connected for at least 15 seconds.